## solutions logicielles pour l'agencement

## **Comment importer un package**

#### **Avant de commencer**

- Avant de commencer, c'est le moment idéal pour sauvegarder vos fichiers Cabinet Vision...
- Si quelque chose ne se passe pas exactement comme prévu, vous pourrez recommencer
- Jetez un œil à notre guide sur l'[utilitaire de sauvegarde](https://cvfkb.screenstepslive.com/a/1237653-creation-d-une-sauvegarde-de-base-de-donnees)

#### **Installation du Paquet**

**1. Si le fichier est compressé alors il faut Extraire le Paquet** 

#### **2. Importer le Paquet**

Nous sommes prêts à importer le package dans Cabinet Vision> Écran de démarrage> Utilitaires> Paquets d'installation

- 1. Ouvrez le paquet
- 2. Passer en mode d'importation Basculer entre les modes de création et d'importation
- 3. Écraser tous les items existants
- 4. Importer le contenu du paquet
- 5. Cliquez sur OK

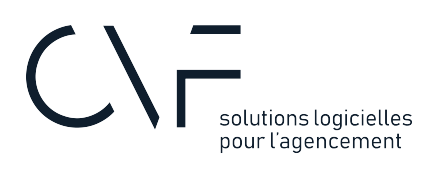

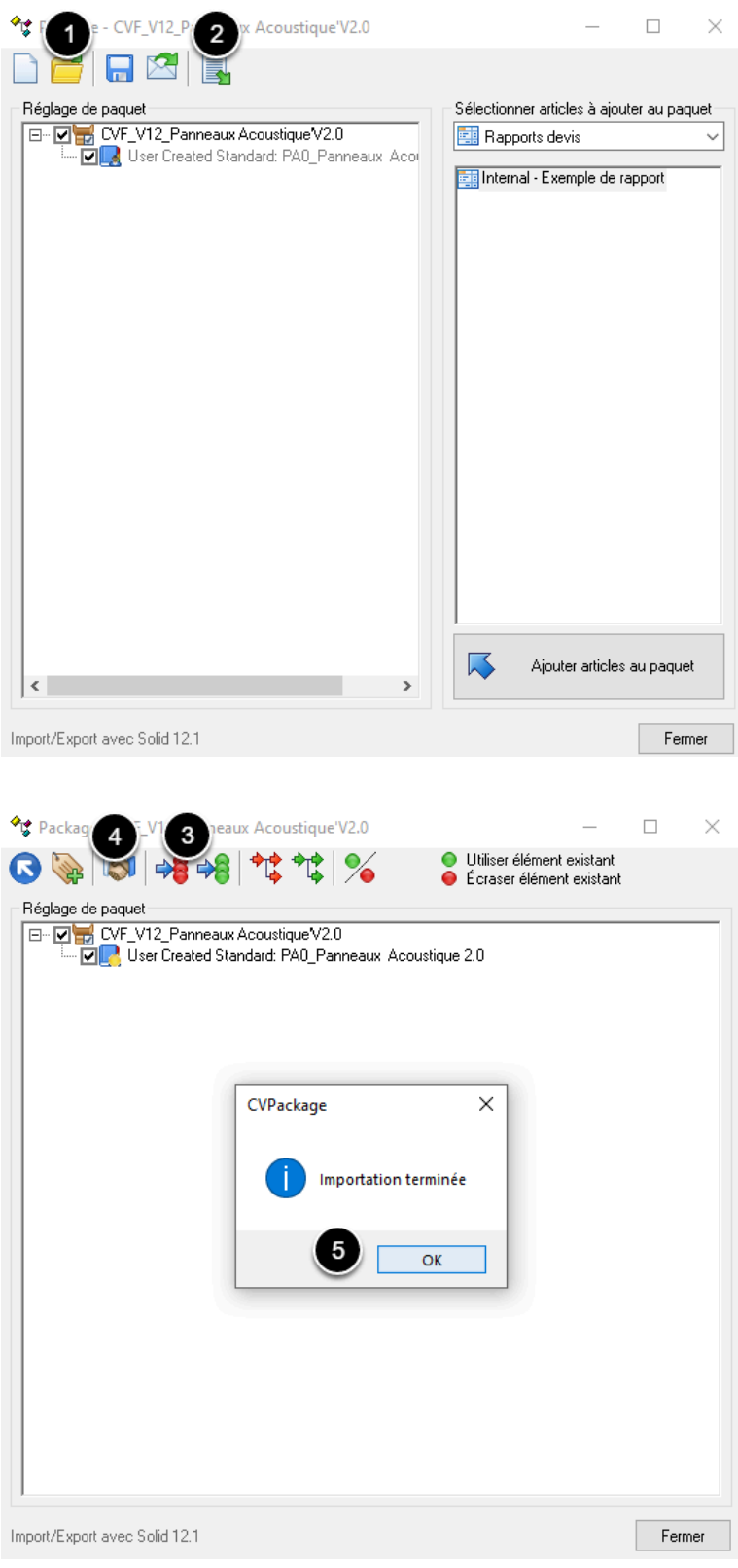

# solutions logicielles<br>pour l'agencement

### **Quelle est la prochaine étape?**

Importation terminée - Quelle est la prochaine étape?

Le paquet doit maintenant être dans votre logiciel Cabinet Vision. Si vous ne le retrouvez pas, n'hésitez pas à nous contacter.